## **Technik VHS Raum 1016**

Der Raum 1016 ist mit einem interaktiven Tafelsystem ausgestattet. Um den vollen Funktionsumfang in Kombination mit ihrem eigenen Notebook/Laptop nutzen zu können, benötigen Sie kostenlos zur Verfügung gestellte Software.

Weitere Informationen dazu finden Sie im Internet unter: w**ww.vhs-bochum.de** | Informationen | für Kursleitende

## **Nutzung BEAMER**

Dazu verbinden Sie ihr Notebook mit dem passenden Kabel (VGA oder HDMI). Schalten Sie dann die Steuereinheit ein - Schalter an der rechten Seite. Dann schalten Sie den Beamer mit der Taste PROJECTOR (zweite Taste von links) ein.

Wählen Sie, je nach Anschluss, die passende Signalquelle:

Taste links oben: Computer 1 - VGA-Kabel Taste links mitte: HDMI 1 - HDMI-Kabel

Beim HDMI Anschluss wird das Audiosignal mit übertragen, beim VGA Anschluss verwenden Sie bitte zusätzlich das Audio-Klinkenkabel.

Dann schalten Sie ihr Laptop ein.

## **Nutzung LAUTSPRECHER**

Dazu verbinden Sie ihr Notebook/Smartphone/MP3-Player oder den vorhandenen CD Player mit dem Audio-Klinkenkabel ("Kopfhörerstecker"). Schalten Sie dann die Steuereinheit ein - Schalter an der rechten Seite.

Sollte der Ton dann nicht automatisch über die Lautsprecher wiedergegeben werden, wählen Sie bitte zusätzlich den Anschluss Computer 1 (Taste links oben)

**Bitte schalten Sie zum Kursende die Anlage wieder aus und hängen Sie das Kabel ordentlich aufgerollt zurück an den Wandhaken.** 

Vielen Dank, Ihre Volkshochschule Bochum

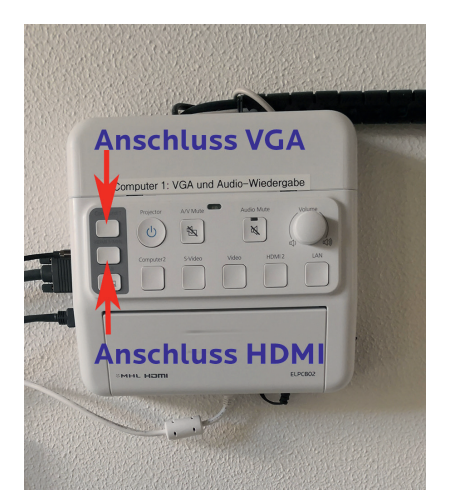

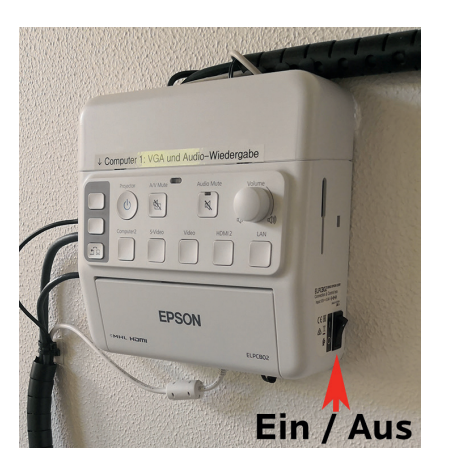

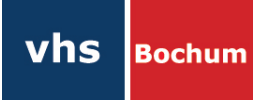